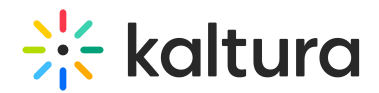

## Facebook Module

This module enables metadata tags such that the thumbnail, entry name, description and URL can display in a post on Facebook or other social media sites such as LinkedIn. Without this module enabled, when you paste the URL of a Kaltura media page in a social media post, only the URL will show.

▲ This module will only work with a V2 player. If you want to use a V7 player to post media, it would be better to use the Distribution capability.

## Enable the Facebook module

- 1. Default Entitlement Enforcement must be disabled by the Kaltura admin in the account's admin console.
- 2. The entry you are trying to share must be published to an open category (=gallery) or be *unlisted*. Note that if the entry will be published to any channel (which requires authentication) - the entry will not play.
- 3. On the KMS admin page:
	- a. In the Embed module,
		- a. In the secureEmbed field click **No** from the dropdown.
		- b. Click the **Save** button at the bottom of the page.
	- b. In *auth* module,
		- a. Click **Yes** in the drop-down for allowAnonymous.
		- b. Click the **Save** button at the bottom of the page.
	- c. In the Facebook module,
		- a. In the enabled field click **Yes** from the drop-down menu.
		- b. In the *fPlayerID* field type in the player ID (uiConf ID) of the player that will play your media on Facebook.
			- a. The player must be a V2 player.
			- b. For information on how to setup the player for viewing social media in MediaSpace, please see Setting up Social Media Sharing for MediaSpace for Admins **.**
		- c. In the useHighestQuality field click **Yes** or **No** from the dropdown, depending on if you want the media to be played in the highest quality available.
		- d. In the *siteDescription* field enter the text for the shared link for non-player pages.
		- e. In the *shareImageURL* field type in the link of an image you would like to use for when users share content for non-media pages (such as the home page). Leave this field empty to use the site logo.
		- f. Click the **Save** button on the bottom of the page.

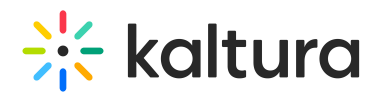

You will see the following message pop-up:

g. Click **OK**.

Now, you can share your media with the metadata:

- 1. Go to a media entry page in My Media.
- 2. Click **Share** and copy the link.
- 3. Go to your Facebook, LinkedIn or other social media account.
- 4. Paste the link in a post.

You will see it display as the URL link with the thumbnail, media name, and description:

[template("cat-subscribe")]